**Mitglieder vom Aktionsbündnis für barrierefreie Informationstechnik:** 

# **Barrierefreie Gestaltung von Online-Jobbörsen**

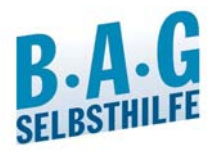

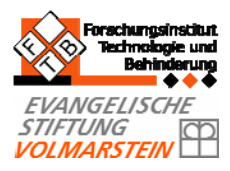

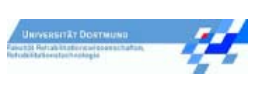

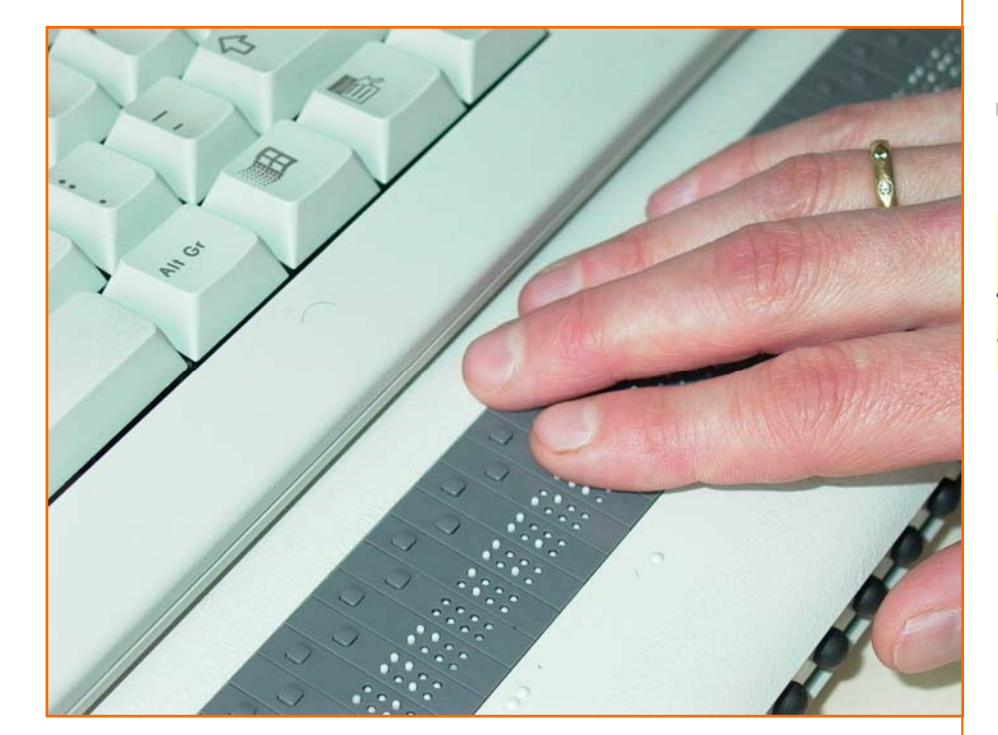

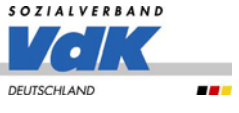

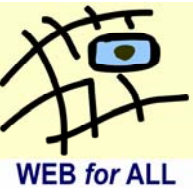

**Weitere Informationen:**  www.abi-projekt.de www.wob11.de

**Gefördert durch das:**

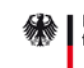

Bundesministerium für Arbeit und Soziales

**vom**

Aktionsbündnis für b@rrierefreie **Informationstechnik** 

# **Mit barrierefreien Online-Jobbörsen die Chancen am Arbeitsmarkt verbessern**

Menschen mit Behinderungen sind auf dem Arbeitsmarkt stark benachteiligt. Nach Angaben der Bundesagentur für Arbeit ist etwa jeder vierte Schwerbehinderte im erwerbsfähigen Alter arbeitslos. Trotz der derzeit günstigen Entwicklung am Arbeitsmarkt nimmt dieser Anteil weiter zu<sup>[1](#page-1-0)</sup>.

Die Probleme beginnen schon vor dem Einstellungsgespräch. Menschen mit Behinderungen stoßen bereits bei der Jobsuche auf unüberwindliche Hindernisse. Viele sehbehinderte und blinde Menschen können keine Tageszeitungen lesen. Menschen mit manuell-motorischen Einschränkungen haben Probleme beim Durchblättern von Tageszeitungen. Gehörlose Menschen können keine Gespräche mit einem Standardtelefon führen.

Internet und Online-Jobbörsen verbessern die Chancen von Menschen mit Behinderungen erheblich. Der Computer kann Stellenangebote vorlesen. Online-Jobbörsen lassen sich einfach durchsuchen. Bewerbungen können per E-Mail verschickt werden.

Voraussetzung dafür ist, dass die Informationen für alle Nutzer zugänglich sind. Inhalte müssen zum Beispiel nicht nur optisch erkennbar sein, sondern auch für blinde Nutzer vorgelesen werden können. Die Bedienung muss auch ohne Maus mit der Tastatur oder alternativen Eingabegeräten möglich sein.

Doch nicht nur Arbeitssuchende haben Vorteile durch barrierefreie Jobbörsen. Auch die Stellenanbieter profitieren von leicht zu bedienenden Online-Portalen, die eine reibungslose und kostengünstige Kommunikation mit den Bewerbern ermöglichen. Betreiber von barrierefreien Online-Jobbörsen gewinnen mehrfach. Sie können zeigen, dass sie sich gesellschaftlich engagieren. Eine gute Zugänglichkeit bedeutet aber auch mehr Internet-Besucher. Die Nachfrage nach Anzeigenschaltungen steigt und es können neue Kundenschichten erschlossen werden.

Dieser Leitfaden möchte Betreibern von Online-Jobbörsen konkrete Hinweise geben, wie die Angebote für alle Menschen zugänglich gestaltet werden können.

15 Tipps, die sich an der Barrierefreien Informationstechnik-Verordnung (BITV) orientieren, gehen auf häufige Barrieren ein.

1

<span id="page-1-0"></span><sup>&</sup>lt;sup>1</sup> Bundesagentur für Arbeit: Der Arbeits- und Ausbildungsmarkt in Deutschland, Oktober 2007

# **Das AbI-Projekt**

Das "Aktionsbündnis für barrierefreie Informationstechnik" (AbI) wird vom Bundesministerium für Arbeit und Soziales (BMAS) gefördert. Ein wichtiges Ziel ist, berufsrelevante Internet-Seiten für Nutzer mit unterschiedlichen Behinderungsarten zugänglich zu machen. Verschiedene Arbeitspakete beschäftigen sich mit der Unterstützung von Diensten, die zur besseren Teilhabe am Arbeitleben beitragen. So wurden Online-Jobbörsen auf ihre Zugänglichkeit überprüft und eine Musterzielvereinbarung für die barrierefreie Informationstechnik entwickelt. Um die innerbetrieblichen Rahmenbedingungen für Arbeitnehmer mit Behinderungen zu verbessern, erarbeitet das Aktionsbündnis derzeit eine Musterintegrationsvereinbarung. Durch Schulungen und Veranstaltungen werden die Vertreter der beteiligten Institutionen für das Thema Barrierefreiheit in der Informationstechnik sensibilisiert.

Im Aktionsbündnis arbeiten neben Organisationen von Menschen mit Behinderungen auch Vertreter aus Wissenschaft, Wirtschaft und Verwaltung als Partner und Unterstützer mit.

Diese Broschüre ist im Rahmen des AbI-Projektes erstellt worden. Bei den Inhalten handelt es sich nicht um eine offizielle Stellungnahme des BMAS. Die Inhalte basieren auf Fakten, die von den Mitgliedern des Aktionsbündnisses recherchiert und in dieser Broschüre zusammengefasst worden sind.

Die aufgeführten Tipps orientieren sich an der Barrierefreien Informationstechnik-Verordnung (BITV), erheben aber keinen Anspruch auf Vollständigkeit. Barrierefrei im rechtlichen Sinne sind nur Internet-Angebote, die die Anforderungen der BITV erfüllen.

# **Hilfsmittel und Barrieren für Menschen mit Behinderungen**

## **Blinde Menschen**

Hilfsmittel für blinde Menschen sind Braille-Zeile und Screenreader. Eine Braille-Zeile gibt die Zeichen, die auf dem Bildschirm zu sehen sind, als ertastbare Punktschrift aus.

Screenreader sind Programme, die Bildschirminhalte und Systemmeldungen vorlesen. Moderne Screenreader beschränken sich dabei nicht nur auf die sichtbaren Texte einer Webseite, sondern werten auch Informationen aus dem Programmiercode aus. Sie erkennen Bilder, Aufzählungen und Überschriften.

Bestimmte Informationen lassen sich herausfiltern. Zum Beispiel listet der Screenreader "Jaws" alle Links einer Seite auf. Blinde Nutzer können dadurch viel schneller navigieren. Die Links sind direkt anwählbar und die Nutzer müssen sich die Fließtexte der Seite nicht immer wieder anhören.

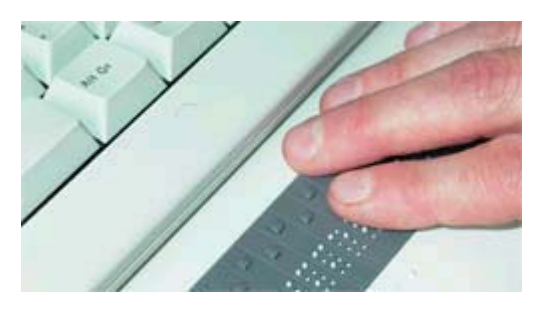

#### **Typische Barrieren:**

Blinde Nutzer stoßen auf Barrieren, wenn Bilder, Grafiken, Diagramme oder Bedienelemente nicht beschrieben werden. Screenreader können nicht erkennen, was auf einem Bild dargestellt ist. Daher ist es wichtig, dass beispielsweise grafische Navigations-Schaltflächen einen Alternativtext besitzen.

Ein häufiges Hindernis sind ungenaue oder unverständliche Linktexte, wie zum Beispiel "Mehr..."- oder "Weiter..." - Links unter Anreißertexten. Werden diese Links durch den Screenreader aufgelistet und ohne Bezug zum Fließtext vorgelesen, wird dem Nutzer nicht klar, wohin sie führen.

## **Menschen mit Sehbehinderungen**

Für Menschen mit Sehbehinderungen ist eine vergrößerte Darstellung der Bildschirminhalte wichtig. Viele Nutzer wählen eine niedrige Bildschirmauflösung, um einen Vergrößerungseffekt zu erreichen. Häufig wird auch die Schriftgröße verändert. Stark sehbehinderte Nutzer setzen spezielle Lupenprogramme ein. Bei sehr starker Vergrößerung sind nur noch wenige Buchstaben auf dem Bildschirm zu erkennen

und es ist schwierig, die Seite als Ganzes zu erfassen. Einige Nutzer verwenden deshalb ergänzend Screenreader.

Menschen mit Farbsehschwäche oder Blendempfindlichkeit verändern die Farb- und Kontrasteinstellungen des Systems oder des Browsers.

#### **Typische Barrieren:**

Eine häufige Barriere für Menschen mit Sehbehinderungen sind nicht verstellbare Schriftgrößen. Ein Hindernis sind auch Schriftgrafiken, weil sie sich nicht ohne Qualitätsverluste vergrößern lassen. Sehr kleine Bilder können besonders schlecht skaliert werden.

Auf einige Internet-Seiten lassen sich keine individuellen Farbeinstellungen anwenden, so dass Inhalte für farbfehlsichtige Menschen nicht erkennbar sind oder Blendeffekte auftreten.

Für Nutzer mit Sehbehinderungen können Seiten, deren Inhalte sich nicht über Scrollbalken verschieben lassen, eine Barriere darstellen. Bei einer niedrigen Bildschirmauflösung werden wichtige Teile der Seite verdeckt und sind damit unerreichbar. Häufig kommt es auch zu Überlagerungen von Texten und Bildern, so dass die Inhalte nicht mehr verständlich sind.

## **Menschen mit manuell-motorischen Einschränkungen**

Viele Nutzer mit manuell-motorischen Einschränkungen können die Maus nicht

bedienen und navigieren mit der Tastatur. Sie springen mit der Tabulator-Taste von Link zu Link. Mit der Enter-Taste können sie Links verfolgen oder Funktionen auslösen. Personen mit stärkeren Einschränkungen setzen spezielle Eingabegeräte wie Groß- oder Kleinfeldtastaturen sowie Trackballs ein. Nutzer ohne Arme und Beine können den Computer mit Hilfe einer Mundmaus oder über Augenbewegungen steuern.

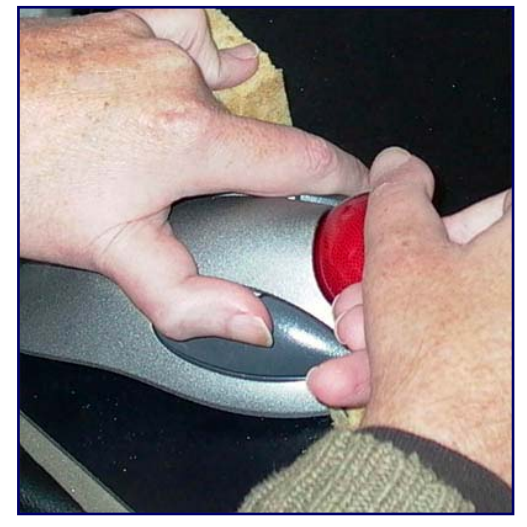

## **Typische Barrieren:**

Ein Hindernis für Tastaturnutzer sind Bedienelemente und Links, die nicht mit der Tabulatortaste erreicht werden können. Verwirrend ist es, wenn die Seitenelemente in der falschen Reihenfolge angesprungen werden. Häufig werden die mit der Tastatur angesprungenen Links und Navigationspunkte nicht optisch hervorgehoben. Der Nutzer kann nicht erkennen, wo er sich auf der Seite befindet. Barrieren sind auch Funktionen, die sich nur mit der Maus bedienen lassen. So können auf vielen Internet-Seiten Menüs nur durch Mausberührung aufgeklappt werden. Tastaturnutzer können die Navigationspunkte nicht erreichen.

#### **Gehörlose Menschen oder Menschen mit Hörschädigung**

Gebärdensprachfilme helfen Internet-Nutzern, die von Geburt an gehörlos sind, schwierige Inhalte zu verstehen. Leider können Gebärdensprachfilme nach dem heutigen Stand der Technik noch nicht automatisch erzeugt werden. Stattdessen werden erfahrene Gebärdensprach-Dolmetscher eingesetzt. Das Verfahren ist teuer und aufwändig, so dass nur sehr wenige Internet-Auftritte Gebärdensprachfilme anbieten.

#### **Typische Barrieren:**

Für gehörlose Nutzer sind Inhalte nicht zugänglich, die ausschließlich akustisch zur Verfügung stehen (z. B. MP3-Podcasts, Livestreams).

Ein großes Hindernis stellen schwer verständliche Texte dar. Probleme haben vor allem Nutzer, die bereits vor dem Erlernen der Sprache gehörlos wurden. Für von Geburt an gehörlose Menschen ist die Lautsprache vergleichbar mit einer schwer zu erlernenden Fremdsprache. Sie kommunizieren hauptsächlich über die Gebärdensprache. Diese besteht aus kombinierten Zeichen, die vor allem mit den Händen, in Verbindung mit Mimik und Mundbild sowie im Kontext mit der Körperhaltung gebildet werden.

Schwierig sind zu kleine Zeilenabstände und Schriftgrößen. Gerade auf kommerziellen Seiten lenken häufig spontan aufspringende Pop-up-Fenster und bewegte Inhalte, wie Flash-Animationen, von den Texten ab.

# **Online-Jobbörsen barrierefrei gestalten**

# *Die 4 Grundprinzipien der Barrierefreiheit im Internet*

Wichtige Vorgaben zur barrierefreien Gestaltung von Internet-Angeboten enthält die Barrierefreie Informationstechnik Verordnung (BITV). Darin werden sowohl Anforderungen an die Programmierung als auch an die inhaltliche Strukturierung, das Layout und die Verwendung bestimmter Technologien gestellt. Die BITV orientiert sich an den Empfehlungen des World Wide Web Consortium (W3C), die ständig weiterentwickelt werden. Danach lassen sich die Anforderungen den folgenden 4 Grundprinzipien zuordnen:

- **Wahrnehmbarkeit:** Der Inhalt muss wahrnehmbar sein. So müssen zum Beispiel die Kontraste zwischen Text und Hintergrund ausreichend sein.
- **Bedienbarkeit:** Alle Funktionen müssen bedienbar sein. Die Navigation muss zum Beispiel auch ohne Maus funktionieren.
- **Verständlichkeit:** Der Inhalt und die Bedienelemente müssen verständlich sein. Auf eine einfache Sprache muss geachtet werden.
- **Robustheit der Technik:** Die Inhalte müssen so gestaltet sein, dass sie sowohl mit heutigen als auch mit zukünftigen Techniken funktionieren. Websites müssen zum Beispiel auch auf neueren Browsern angezeigt werden können.

# *15 Tipps zur barrierefreien Gestaltung*

#### *Tipp 1: Stellen Sie die Barrierefreiheit auf allen Ebenen sicher.*

Prüfen Sie, ob Menschen mit verschiedenen Behinderungsarten alle Vorgänge selbstständig ohne fremde Hilfe ausführen können. Das muss nicht nur die Bedienung der Online-Jobbörse am Computer betreffen. Zum Beispiel schickt eine Online-Jobbörse Nutzern, die sich registriert haben, das Passwort ausgedruckt auf dem Postweg zu. Dieser Vorgang schließt blinde Nutzer aus. Eine mögliche Lösung ist der Versand einer verschlüsselten E-Mail mit den Zugangsdaten.

# *Tipp 2: Bieten Sie Stellenausschreibungen in Formaten an, die für alle Nutzer lesbar sind.*

Für alle Nutzer sind Stellenausschreibungen im HTML-Format am besten zugänglich. Diese können für blinde Nutzer leicht von Screenreadern vorgelesen werden. PDF-Dateien sind für blinde Menschen schwerer zu nutzen als HTML-Dateien. Einige Screenreader-Programme lesen die Inhalte nicht korrekt vor. Außerdem haben nicht alle Nutzer ein Programm zum Anzeigen von PDF-Dateien installiert. Falls Sie PDF-Dateien verwenden, achten Sie auf deren Zugänglichkeit. So sollten die Inhalte von PDF-Dateien ebenso wie HTML-Dateien strukturiert sein. Überschriften, Absätze, Listen und weitere Strukturmerkmale sollten mit so genannten Tags gekennzeichnet sein (Tagged PDF). Weitere Merkmale gut zugänglicher PDF-Dateien sind Lesezeichen, ein aussagekräftiger Titel, eine korrekte Lesereihenfolge und aktivierte Links. Die Firma Adobe hat Kriterien für die Zugänglichkeit von PDF-Dateien entwickelt. Nähere Informationen finden Sie im Internet unter [www.adobe.com/de/accessibility/.](http://www.adobe.com/de/accessibility/)

Auf gar keinen Fall sollten Stellenausschreibungen einfach nur gescannt und als Schriftgrafiken angeboten werden. Screenreader-Nutzer und Nutzer mit Sehschwäche werden dadurch ausgeschlossen. Schriftgrafiken lassen sich nicht vorlesen und nur mit einem Qualitätsverlust vergrößern. Persönliche Farbeinstellungen werden nicht übernommen, so dass Blendeffekte entstehen und Menschen mit Farbsehschwäche nicht alle Informationen lesen können. Außerdem lassen sich Texte in Schriftgrafiken nicht strukturieren. Ein Nachteil für alle Internet-Nutzer ist, dass Textbestandteile, wie zum Beispiel E-Mail-Adressen, nicht herauskopiert werden können.

# *Tipp 3: Bieten Sie spezielle Informationen für Arbeitssuchende mit Behinderung an.*

Zusatzangaben können Bewerbern helfen, sich ein genaues Bild vom Arbeitsplatz zu machen. Sie können besser abschätzen, ob eine Tätigkeit für sie geeignet ist. Interessante Angaben könnten zum Beispiel sein:

- Welche manuellen Tätigkeiten sind zu verrichten?
- Handelt es sich um eine "sitzende Tätigkeit"?
- Welche Hilfsmittel stehen bereits zur Verfügung?
- Wie zugänglich ist der Arbeitsplatz?

# *Tipp 4: Bieten Sie zusätzliche Dienste, wie zum Beispiel Newsletter an, um den Besuchern die Jobsuche zu erleichtern.*

Nutzer sollten ein Suchprofil speichern können. Anforderungen an die Arbeitsstelle und Informationen zur Qualifikation sollten ausreichend genau angegeben werden können, damit maßgeschneiderte Newsletter erstellt werden können. Berufsbezeichnungen sollten dabei über aussagekräftige Kategorien ausgewählt werden können. Insbesondere für blinde Nutzer bedeutet es eine große Zeitersparnis, wenn sie genaue Informationen in Textform erhalten. Bei der Erstellung von Newslettern können Sie sich am "Text Email Newsletter Standard" (TEN) orientieren, der vom E-Access-Bulletin entwickelt wurde. TEN empfiehlt zum Beispiel die Einbindung eines Inhaltsverzeichnisses. Eine deutsche Übersetzung des Standards finden Sie im Internet unter [www.ude.de/ten/.](http://www.ude.de/ten/)

## **Tipp 5: Verwenden Sie eine verständliche Sprache.**

Viele Nutzer (z. B. Menschen mit Leseschwierigkeiten, gehörlose Menschen) haben Probleme mit verschachtelten Sätzen, Fremdwörtern und Abkürzungen, die nicht erklärt werden. Zu einem barrierefreien Internet-Angebot gehört deshalb auch eine einfache und verständliche Sprache.

Wichtige Grundregeln sind:

- Ersetzen Sie fremdsprachliche Begriffe möglichst durch deutsche ("z. B. "Inhaltsverzeichnis" statt "Sitemap"). Wenn der englische Begriff gängiger ist (z. B. "Hobby"), verwenden Sie diesen.
- Verwenden Sie keine unüblichen Berufs- und Branchenbezeichnungen.
- Fassen Sie verwandte Berufe in wenigen leicht verständlichen Kategorien zusammen.
- Vermeiden Sie unnötige Abkürzungen.
- Gestalten Sie Texte übersichtlich, indem Sie sie durch Überschriften, Absätze und Listen gliedern.

# *Tipp 6: Gestalten Sie Links verständlich.*

Eine der großen Stärken des Internets ist, dass Informationen über Links verknüpft werden können. Für eine sinnvolle und schnelle Navigation müssen die Internet-Nutzer die Linktexte auch getrennt vom Fließtext verstehen und über das Ziel der Verknüpfung informiert werden. Linktexte wie "Lesen Sie weiter" oder "Mehr" sagen nichts über das Linkziel aus und sind daher nicht ausreichend. Genauere Angaben müssen entweder direkt im Linktext oder im Linktitle erscheinen.

Blinde Nutzer werden ausgeschlossen, wenn Grafiken ohne Alternativtext verknüpft werden. Sie wissen nicht, wohin der Link führt, weil dem Screenreader keine Textinformationen vorliegen.

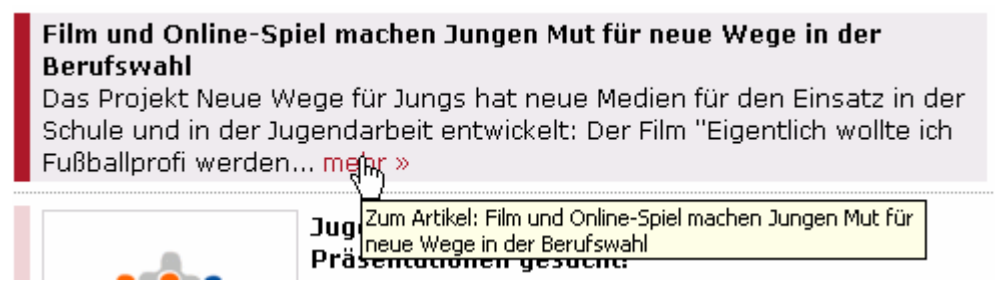

#### **Korrekte Hinterlegung des Linkziels im Linktitle**

Einige Screenreader können Links durch Eingabe des Anfangsbuchstabens in der Linkliste suchen und auswählen. Die Eingabe des Buchstabens "S" führt schnell zum Link "Stellenangebote". Diese Funktion ist nur sinnvoll nutzbar, wenn die wesentlichen Informationen zum Linkziel am Anfang stehen. Deshalb sollte darauf geachtet werden, dass im Linktext immer zuerst das aussagekräftige Linkziel und erst danach weitere Informationen angegeben werden.

Werden Links angeboten, die Inhalte in einem neuen Fenster öffnen, sollte darauf im Linktext oder Linktitle hingewiesen werden. Zusätzlich können sie mit einer kleinen Grafik gekennzeichnet werden. Weit verbreitet sind Pfeilsymbole ...

**Stelle suchen (Link öffnet neues Fenster)** 

Links können nicht nur auf andere Webseiten, sondern auch auf beliebige andere Dateitypen verweisen, zum Beispiel auf PDF-Dateien oder solche im Microsoft Office-Format. Meistens wird für das Öffnen der Dateien ein spezielles Programm benötigt. Nutzer sollten deshalb im Linktext oder Linktitle über das Dateiformat informiert werden. Das Dateiformat kann zusätzlich durch eine kleine Grafik gezeigt werden. Für Anwender mit einer langsamen Internet-Anbindung ist außerdem die Angabe der Dateigröße interessant.

# **Allgemeine Geschäftsbedingungen (pdf-Datei, 521 Kilobyte)**

Damit farbfehlsichtige Nutzer Links vom normalen Fließtext unterscheiden können, sollten sie sich nicht nur farblich absetzen. Viele Nutzer erwarten, dass Links im Inhaltsbereich durch Unterstreichen kenntlich gemacht sind.

# *Tipp 7: Gestalten Sie Online-Formulare übersichtlich und verständlich. Sie sollten ohne Maus und mit dem Screenreader bedient werden können.*

Online-Formulare bestehen aus Eingabefeldern, Beschriftungen und Schaltflächen zum Abschicken der eingetragenen Daten. Die Beschriftungen sollten gut verständlich und den Eingabefeldern eindeutig zugeordnet sein, sowohl optisch als auch logisch im Programmiercode. Denn nur so erfahren Screenreader-Nutzer, was sie in die Felder eintragen müssen. Logisch mit den jeweiligen Beschriftungen verknüpfte Eingabefelder erleichtern auch Nutzern mit einer manuell-motorischen Behinderung die Navigation. Beim Anklicken verknüpfter Beschriftungen wird die Schreibmarke im zugeordneten Formularfeld aktiv, so dass Eingaben vorgenommen werden können.

Für Tastatur-Nutzer ist es wichtig, dass alle Formularfelder mit der Tabulatortaste erreicht werden können. Felder und Bedienelemente sollten in einer sinnvollen Reihenfolge angesprungen werden.

Die Nutzer sollten Text einfach eingeben können. Problematisch sind bereits ausgefüllte Formularfelder mit Angaben, die überschrieben werden müssen. Häufig kommt es hierbei zu fehlerhaften Eingaben, weil die Vorgaben nicht richtig gelöscht werden. Barrierefreie Formulare fangen Fehleingaben ab und weisen gut verständlich auf Fehler hin. Viele Probleme beim Umgang mit Formularen sind auf verwendete Skript-Sprachen, wie zum Beispiel Javascript zurückzuführen.

Es sollte deshalb sichergestellt werden, dass wichtige Formularfunktionen auch ohne Skriptsprachen funktionieren.

#### *"CAPTCHAs" als Spamschutz*

Zur Abwehr von automatisch erzeugten Spam-Nachrichten muss bei vielen Formularen vor dem Abschicken ein Sicherheitscode eingegeben werden. Dieser wird in Form einer Schriftgrafik eingeblendet, die abgetippt werden muss. Der Vorgang wird CAPTCHA genannt, was für *Completely Automated Public Turing test to tell Computers and Humans Apart* ("Vollautomatischer Test nach Alan Turing, um Computer und Menschen zu unterscheiden") steht. CAPTCHAs stellen eine unüberwindliche Barriere für blinde Nutzer und Menschen mit starker Sehbehinderung dar. Deshalb sollte sichergestellt werden, dass der Code nicht nur optisch sichtbar ist, sondern auch vorgelesen werden kann. Einige Internet-Seiten stellen den CAPTCHA-Code als Audiodatei zur Verfügung. Zu beachten ist, dass der Code nicht ausschließlich akustisch angeboten wird, da ansonsten gehörlose Nutzer ausgeschlossen werden.

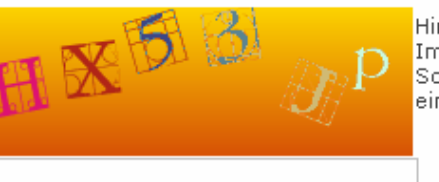

Hinweis: Das ist ein Captcha # Immer mit 6 Buchstaben/Ziffern. Soll ein automatisches absenden durch ein Computerprogramm unterbinden.

Bitte Code eingeben:<sup>\*</sup>

#### **Beispiel für einen schlecht zugänglichen CAPTCHA**

Alternativ zu einem Sicherheitscode können einfache Rechenaufgaben oder Logikrätsel im Textformat angezeigt werden, die vom Screenreader vorgelesen werden können. Die Nutzer müssen das Ergebnis oder die Lösung eintippen, um das Formular abschicken zu können.

## *Tipp 8: Trennen Sie Inhalt und Layout.*

Die konsequente Trennung von Inhalt und Layout vereinfacht die Pflege des Internet-Auftritts und senkt die Kosten. Beispielsweise müssen Formatierungs- und, Farbeinstellungen nicht für jede Seite eines Internet-Angebots einzeln vorgenommen werden, sondern können in einer zentralen Vorlagedatei (CSS – Cascading Stylesheet) bearbeitet werden. Mit Hilfe von CSS-Dateien lassen sich leicht spezielle Layout-Varianten, zum Beispiel für die Druckausgabe erzeugen. Auch für andere

Endgeräte, wie Handys oder Pocketcomputer, können Vorlagedateien bereitgestellt werden. Eine optimale Darstellung ist damit für jedes Ausgabemedium gewährleistet. Verschiedene Browsertypen (z. B. reine Textbrowser) und Hilfsmittelprogramme, wie Screenreader, können die Inhalte problemlos ausgeben, ohne Formatierungsanweisungen für das optische Erscheinungsbild verarbeiten zu müssen. Da auch die Anordnung von Inhalten über CSS-Dateien festgelegt werden kann, wird die Verwendung von Frames und Tabellen überflüssig.

#### *Tipp 9: Strukturieren Sie die Inhalte.*

Nutzer von Screenreadern können sich Links, Überschriften und weitere Elemente einer Internet-Seite auflisten lassen. Das erleichtert das Navigieren, da Inhalte schneller erreicht werden können. Voraussetzung ist, dass die entsprechenden Seitenelemente korrekt mit den entsprechenden XHTML-Sprachelementen markiert sind. Eine rein optische Hervorhebung von Überschriften reicht nicht aus. Wichtige Strukturelemente sind Überschriften, Listen und Absätze.

# *Tipp 10: Formatieren Sie Telefonnummern so, dass sie sich leicht merken lassen.*

Das Telefon ist ein wichtiges Kommunikationsmittel zur Kontaktaufnahme mit Stellenanbietern. Screenreader-Nutzer haben Schwierigkeiten, sich Nummern zu merken, die ohne Leerzeichen notiert sind. Die Nummer 359125 wird als "dreihundertneunundfünfzigtausendeinhundertfünfundzwanzig" vorgelesen. Optimal ist die Notation in Zweierblöcken: 35 91 25. Diese Form entspricht nicht der aktuellen DIN-Spezifikation, ist aber erfahrungsgemäß für Nutzer von Screenreadern besser zugänglich. Auch von sehenden Nutzern können Telefonnummern so leichter erfasst werden.

## *Tipp 11: Bieten Sie Alternativen an.*

Screenreader können nicht erkennen, was auf einem Bild, einer Grafik oder in einer Flash-Animation dargestellt ist. Blinden Nutzern wird nichts vorgelesen, wenn die Beschreibung fehlt. Deshalb sollten für alle Elemente der Website, die nicht in Textform abgelegt sind, Beschreibungen ("Alternativtexte") angeboten werden. Je nach Anwendungsfall müssen die Beschreibungen unterschiedlich gestaltet werden

- **Schriftgrafiken:** Der grafisch dargestellte Text sollte wiederholt werden.
- **Layoutgrafiken, dekorative Grafiken ohne Aussagekraft:** Für Screenreader-Nutzer ist es störend, wenn sie optische Gestaltungselemente ("Linie", "Pfeil", "Schmuckelement") vorgelesen bekommen. Deshalb sollte bei Layout- und Schmuckgrafiken keine Beschreibung angeboten werden (leeres "alt-Attribut").
- **Bilder mit Aussagekraft:** Der wesentliche Inhalt des Bildes sollte kurz und sachlich beschrieben werden. Bei der Entscheidung, welche Aspekte des Bildes beschrieben werden, spielt der Kontext eine wichtige Rolle.

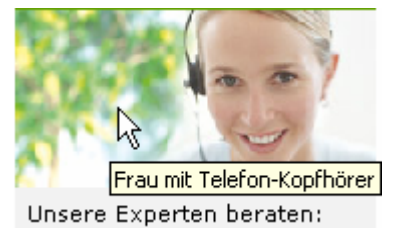

- **Verlinkte Bilder / Bedienelemente:** Der Inhalt des Bildes sollte kurz und sachlich beschrieben werden. Zusätzlich ist das Linkziel anzugeben.
- **Diagramme:** Neben einer kurzen Beschreibung sollte die gesamte Information im Fließtext oder in einer verknüpften Datei beschrieben werden. Beispiel für eine ausführliche Beschreibung:

*"Von 1996 bis 2003 stieg die Beschäftigungsquote von 10 auf 14% an. Danach fiel sie leicht wieder und erreichte 2006 einen Wert von 13,5%. Die Anzahl Beschäftigter erreichte mit 240 den höchsten Wert im Jahr 2006 …"*

# *Tipp 12: Gestalten Sie Werbung so, dass sie die Zugänglichkeit nicht einschränkt.*

Automatisch aufspringende Pop-up-Fenster, die sich nicht gleich wieder schließen lassen und wichtige Inhalte verdecken, stören die Benutzung der Website. So genannte Layer-Werbung schiebt sich über die Inhalte und lässt sich nicht mit der Tastatur schließen. Das stellt ein großes Hindernis für Menschen dar, die keine Maus bedienen können.

Vermeiden Sie auch bewegte Inhalte. Nutzer mit Leseschwäche müssen sich stark auf den Text konzentrieren und werden durch animierte Werbebanner oder Videos vom Inhalt abgelenkt. Bewegungen sollten entweder nach kurzer Zeit automatisch stoppen oder vom Nutzer angehalten werden können.

Bedenken Sie, dass störende Werbung zu einem Rückgang der Nutzerzahlen führen kann. Setzen Sie Werbung dezent ein. Wichtig ist auch, dass Werbung als solche erkennbar ist.

Werbeanzeigen sollten mit Überschriften versehen werden, die einen Hinweis auf werbliche Inhalte enthalten. Auch im Dokumententitel von Werbefenstern und in Linktexten, die auf Werbung verweisen, ist ein Hinweis angebracht.

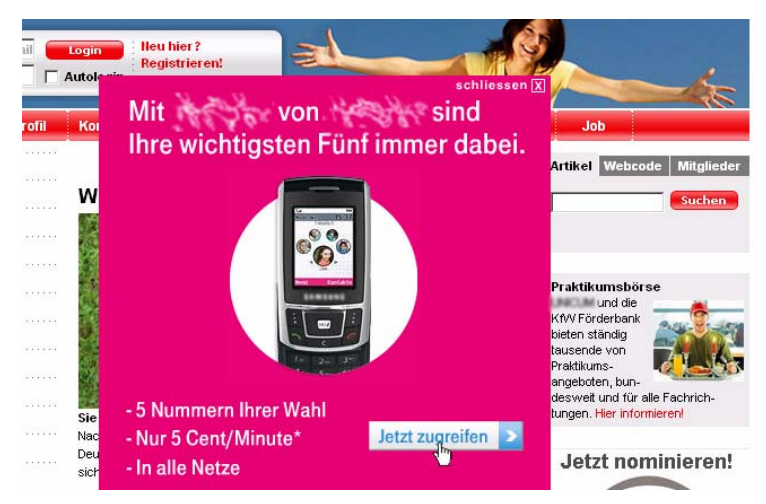

**Die Inhalte werden durch Werbung verdeckt, die nur per Mausklick geschlossen werden kann.** 

### *Tipp 13: Wählen Sie gut erkennbare Farbkontraste.*

Damit Menschen mit Sehschwäche Texte und Bilder wahrnehmen können, müssen die Kontraste ausreichend sein. Orientieren können Sie sich an der internationalen Richtlinie WCAG1.0. Diese sieht einen Mindestwert für den Helligkeitskontrast von 125 vor. Der Helligkeitskontrast kann mit Hilfe von Prüfprogrammen ermittelt werden (z. B. Farbkontrast-Analyser - FKA, Bestandteil der Web Assessibility Toolbar - WAT, [www.wob11.de/watkomplett.html\)](http://www.wob11.de/watkomplett.html).

Beispiele für ungünstige Farbkombinationen:

- Gelb / Weiß
- Rot / Grün
- Rot / Blau
- Blau / Orange

Beispiele für empfehlenswerte Farbkombinationen:

- Schwarz / abgetöntes Weiß
- Blau / abgetöntes Weiß
- Blau / Gelb

Texte müssen sich gut vom Hintergrund abheben. Optimal ist die Darstellung von schwarzem Text auf hellem Hintergrund. Reines Weiß kann jedoch zu einem Blendeffekt führen. Deshalb sollten Hintergründe etwas abgetönt werden.

Manche Nutzer bevorzugen auch eine invertierte Darstellung, also hellen Text auf dunklem Hintergrund. Grundsätzlich sollten Nutzer die Farben im Browser selbst einstellen können. Eine Hilfestellung können auch so genannte Styleswitcher bieten. Nutzer können damit direkt auf der Seite das Layout und die Farben wählen. Ob Text gut kontrastiert, hängt von weiteren Bedingungen ab. Neben der Schriftgröße spielen die Kantenglättung und der eingesetzte Bildschirm eine Rolle.

# *Tipp 14: Stellen Sie sicher, dass sich die Inhalte auch bei niedrigen Bildschirmauflösungen nutzen lassen.*

Menschen mit Sehbehinderung vergrößern häufig die Bildschirminhalte, indem sie die Auflösung verringern. Wichtig ist, dass die Inhalte trotzdem einfach lesbar bleiben. Es sollte kein horizontales Scrollen nötig sein, um den Inhaltsbereich zu erfassen. Die Inhalte sollten sich bei geringen Auflösungen nicht überlagern.

- Kein horizontaler Scrollbalken bei 800 x 600 Bildpunkten
- Inhaltsbereich (Fließtext ohne Navigations- und Servicebereiche) ohne horizontales Scrollen lesbar bei 640 x 480 Bildpunkten

# Eine große Barriere stellen Seitenbereiche/Anzeigesegmente (Frames) dar, deren Inhalte sich nicht über einen Scrollbalken verschieben lassen. Die Folge ist, dass bei niedrigen Auflösungen Inhalte abgeschnitten werden und damit für die Nutzer nicht mehr erreichbar sind.

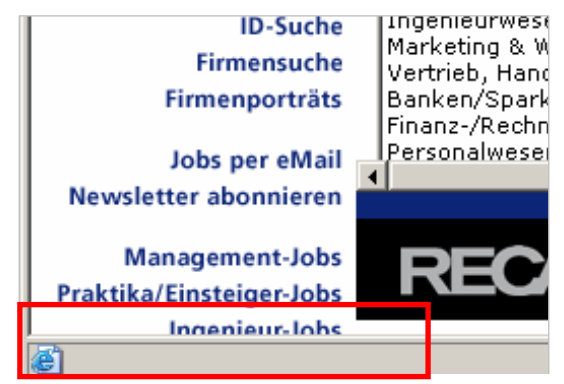

**Darstellung bei 800x600 Bildpunkten. Der untere Bereich der Navigationsleiste ist nicht mehr erreichbar** 

#### *Tipp 15: Lassen Sie variable Schriftgrößen zu.*

Schriftgrößen sollten sich im Browser verstellen lassen. Probleme gibt es beim Microsoft Internet Explorer, wenn die Schriftgrößen in Pixel fest definiert werden. Stattdessen sollten relative Einheiten (% oder "em") angegeben werden. Ebenfalls zu beachten ist, dass sich bei Verstellung der Schriftgröße die Inhalte nicht überlagern.

Auf Schriftgrafiken sollte verzichtet werden, da diese nicht ohne Qualitätsverluste vergrößerbar sind. Eine Ausnahme sind Logos, die bei allen Nutzern gleich aussehen sollen.

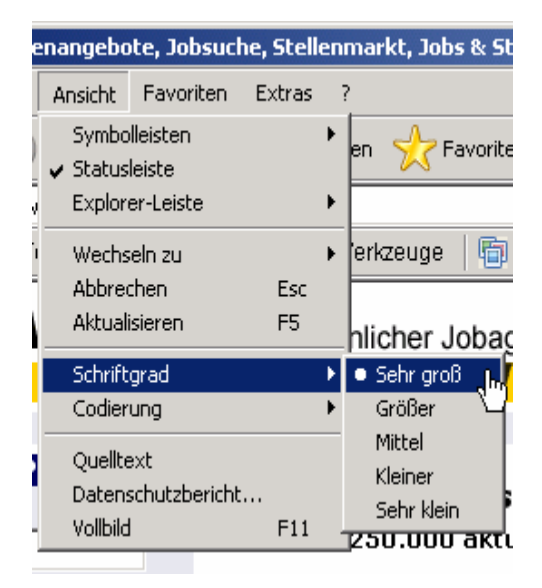

# **Unterstützung und Beratung**

Weitere Unterstützung und Beratung erhalten Sie beim AbI-Mitglied WEB for ALL.

WEB for ALL (im VbI e.V.) Alte Eppelheimer Straße 38 69115 Heidelberg E-Mail: [kontakt@webforall.info](mailto:kontakt@webforall.info) Internet: [www.webforall.info](http://www.webforall.info/) Telefon: (0 62 21) 97 03 - 10

# **Materialien und Links**

## *Gleichstellung behinderter Menschen*

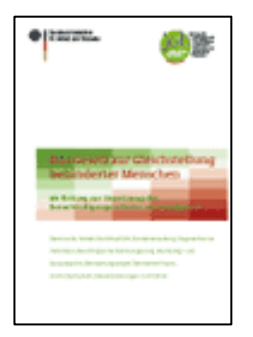

Von: Bundesministerium für Arbeit und Soziales, Berlin, Stand Januar 2007

Die Broschüre kann kostenlos bestellt werden auf der Website: <http://www.bmas.bund.de/>unter dem Navigationspunkt Publikationen (Artikel-Nummer: A301).

• *Website des Aktionsbündnisses für barrierefreie Informationstechnik (AbI)* 

[www.abi-projekt.de](http://www.abi-projekt.de/)

• *Informationsportal zu Barrierefreiheit im Internet und gesetzlichen Rahmenbedingungen* 

[www.wob11.de](http://www.wob11.de/)

• *Informationen zu WEB for ALL und zum Thema Barrierefreiheit im Internet* 

[www.webforall.info](http://www.webforall.info/)

• *WCAG1.0: Aktuelle Empfehlungen des World Wide Web Consortiums (W3C)* 

[www.w3.org/TR/WCAG10/](http://www.w3c.org/%20www.w3.org/TR/WCAG10/)

# **Herausgeber**

Aktionsbündnis für barrierefreie Informationstechnik (AbI-Projekt) c/o Forschungsinstitut Technologie und Behinderung (FTB) Grundschötteler Straße 40 58300 Wetter

Telefon: (0 23 35) 96 81 - 0

Fax: (0 23 35) 96 81 - 19

E-Mail: [kontakt@abi-projekt.de](mailto:kontakt@abi-projekt.de) Internet: [www.abi-projekt.de](http://www.abi-projekt.de/) [www.wob11.de](http://www.wob11.de/)

# Aktionsbündnis für b@rrierefreie **Informationstechnik**

# **Autor**

WEB for ALL (im VbI e.V.) Alte Eppelheimer Straße 38 69115 Heidelberg

Telefon: (0 62 21) 97 03 - 10 Fax: (0 62 21) 97 03 - 22

E-Mail: [kontakt@webforall.info](mailto:kontakt@webforall.info) Internet: [www.webforall.info](http://www.webforall.info/)

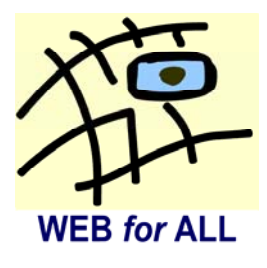